## Download the Alliance Meeting App!

1.) Go to the Apple or Google Store

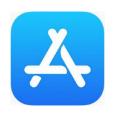

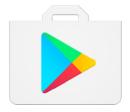

## 2.) Search for "2018 Alliance Spring Meeting"

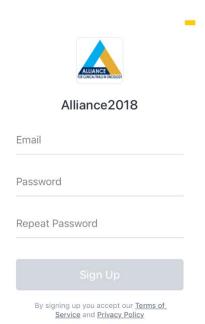

Already have an account? Log In >

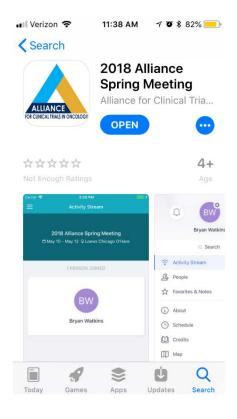

3.) Sign up with the email you registered with & create a new password